**IBM Interact V 9 R 1.1 2014** 年 **11** 月 **26** 日

# **升级指南**

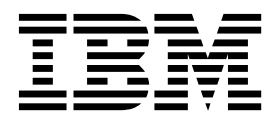

### 注意 -

在使用本信息及其支持的产品前,请先阅读第 41 [页的『声明』中](#page-44-0)的信息。

此版本适用于 IBM Interact V9.1.1 及所有后续发行版和修订版,直到在新版本中另有声明为止。

# 目录

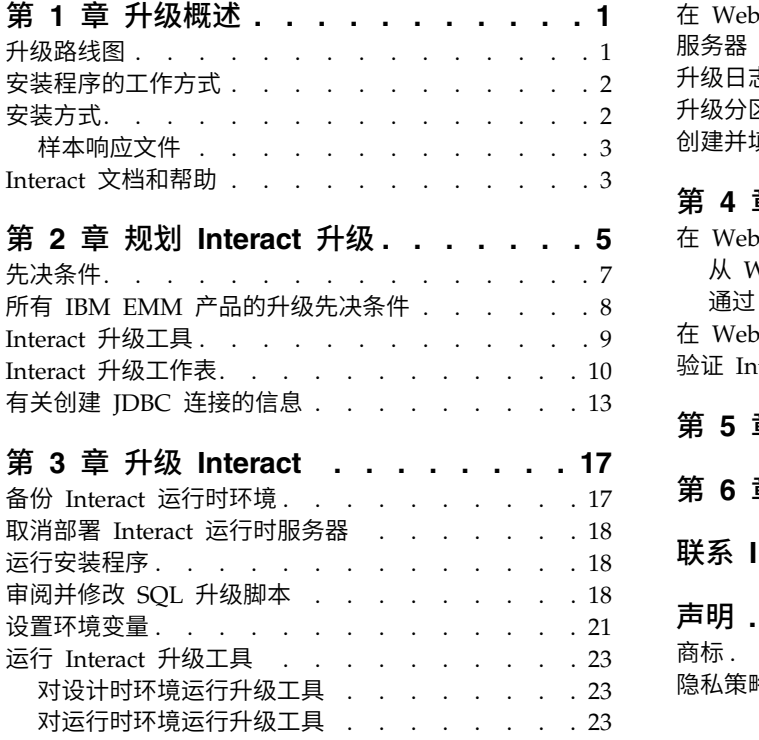

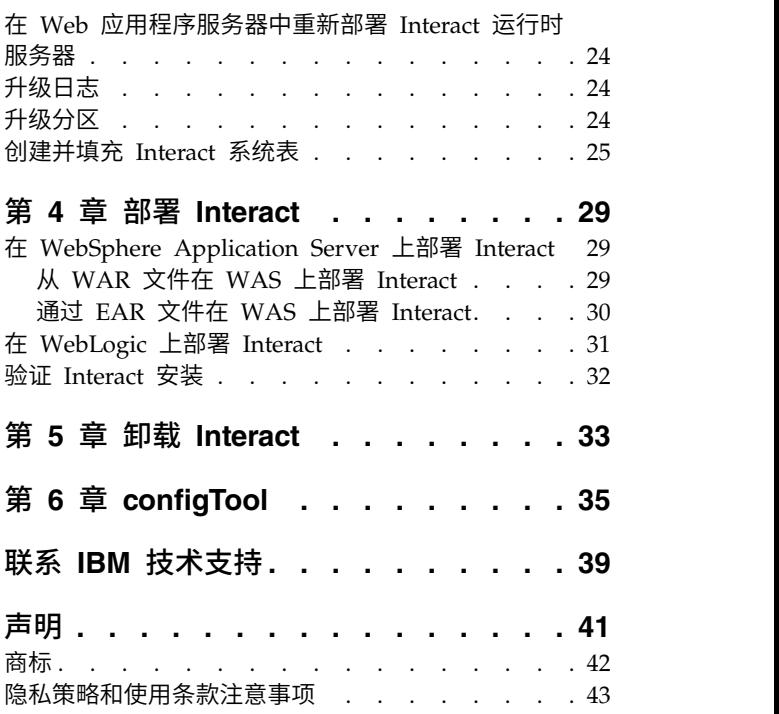

# <span id="page-4-0"></span>第 **1** 章 升级概述

升级、配置和部署 Interact 时,将完成 Interact 升级。《Interact 升级指南》提供了有 关升级、配置和部署 Interact 的详细信息。

使用『升级路线图』部分来全面了解如何使用《Interact 升级指南》。

### 升级路线图

使用升级路线图来快速查找升级 Interact 时所需的信息。

可以使用下表来浏览升级 Interact 时必须完成的任务:

表 *1. Interact* 升级路线图

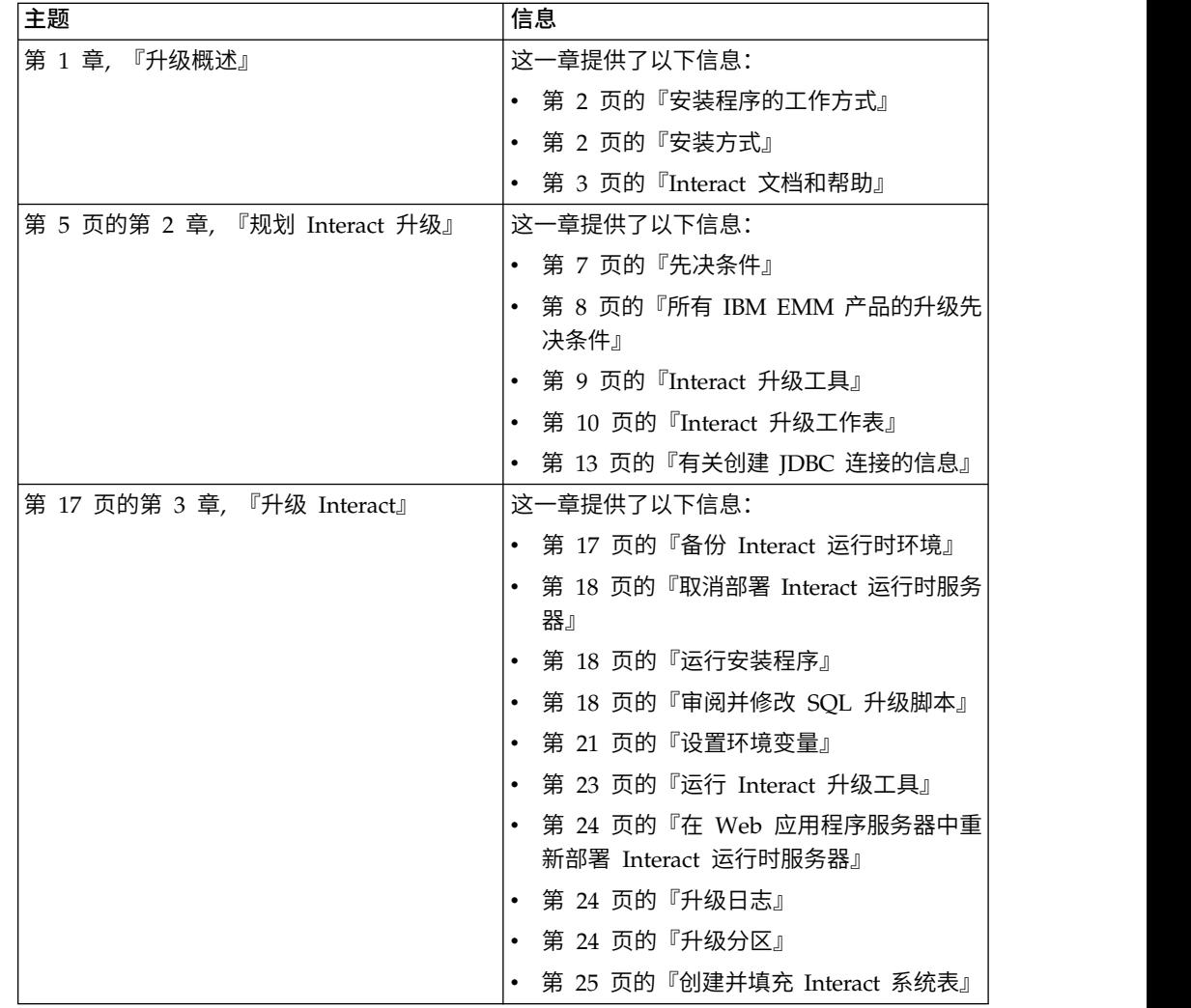

<span id="page-5-0"></span>表 *1. Interact* 升级路线图 *(*续*)*

| 主题                          | 信息                                                       |
|-----------------------------|----------------------------------------------------------|
| 第 29 页的第 4 章, 『部署 Interact』 | 这一章提供了以下信息:                                              |
|                             | 第 29 页的『在 WebSphere Application <br>Server 上部署 Interact』 |
|                             | 第 31 页的『在 WebLogic 上部署 Inter-<br>act』                    |
|                             | • 第 32 页的『验证 Interact 安装』                                |
| 第 33 页的第 5 章, 『卸载 Interact』 | 这一章提供了有关如何卸载 Interact 的信息。                               |
| 第 35 页的第 6 章, 『configTool』  | 这一章提供了有关如何使用 configTool 实用程<br>序的信息。                     |

### 安装程序的工作方式

安装或升级任何 IBM® EMM 产品时,必须使用套件安装程序和产品安装程序。例如, 安装 Interact 时,必须使用 IBM EMM 套件安装程序和 IBM Interact 安装程序。

使用 IBM EMM 套件安装程序和产品安装程序之前,确保遵循以下准则:

- v 套件安装程序和产品安装程序必须位于要安装产品的计算机上的同一目录中。当某 个产品安装程序的多个版本均存在于主安装程序所在的目录中时,主安装程序将始 终在安装向导中的"IBM EMM 产品"屏幕上显示产品的最新版本。
- 如果计划在安装 IBM EMM 产品之后立即安装补丁,请确保补丁安装程序与套件安 装程序和产品安装程序位于同一目录中。
- IBM EMM 安装的缺省顶级目录为 /IBM/EMM (对于 UNIX) 或 C:\IBM\EMM (对于 Windows)。但是,您可以在安装期间更改该目录。

# 安装方式

IBM EMM 套件安装程序可以用以下其中一种方式运行:GUI 方式、控制台方式或静 默方式(也称为无人照管方式)。安装 Interact 时,请选择适合您的要求的方式。

#### **GUI** 方式

使用 GUI 方式 (对于 Windows) 或 X Window System 方式 (对于 UNIX), 以 通过图形用户界面来安装 Interact。

### 控制台方式

使用控制台方式,以通过命令行窗口安装 Interact。

注:要在控制台方式下正确显示"安装程序"屏幕,请将终端软件配置为支持 UTF-8 字符 编码。其他字符编码(例如,ANSI)不会正确呈现文本,并且某些信息将不可读。

### 静默方式

使用静默方式或无人照管方式来多次安装 Interact。静默方式使用响应文件进行安装, 并且在安装流程期间不需要用户输入。

注:升级安装不支持静默方式。

### <span id="page-6-0"></span>样本响应文件

必须创建响应文件以设置 Interact 的静默安装。您可以使用样本响应文件来创建响应文 件。样本响应文件包含在安装程序的 ResponseFiles 压缩归档中。

下表提供有关样本响应文件的信息:

表 *2.* 样本响应文件的描述

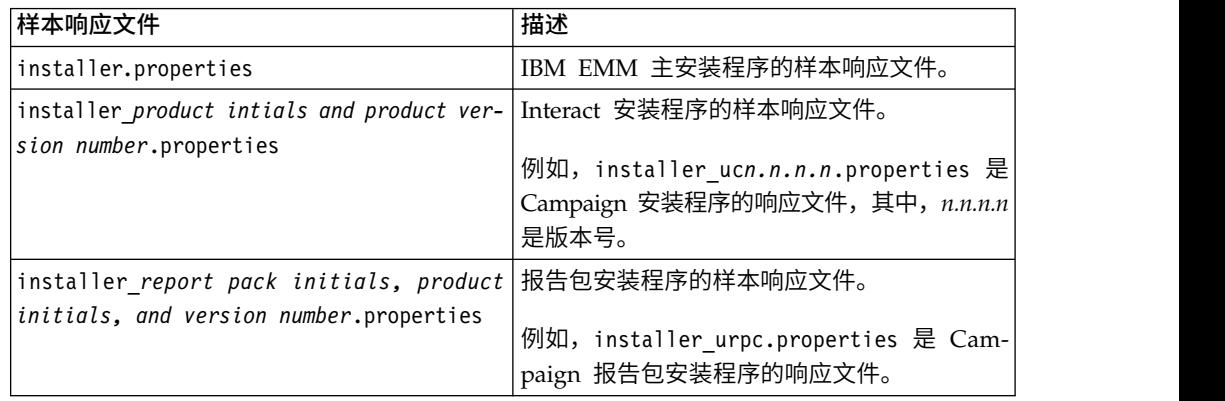

# **Interact** 文档和帮助

Interact 为用户、管理员和开发人员提供了文档和帮助。

### 使用下表来获取有关 Interact 入门的信息:

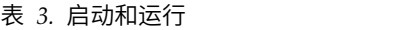

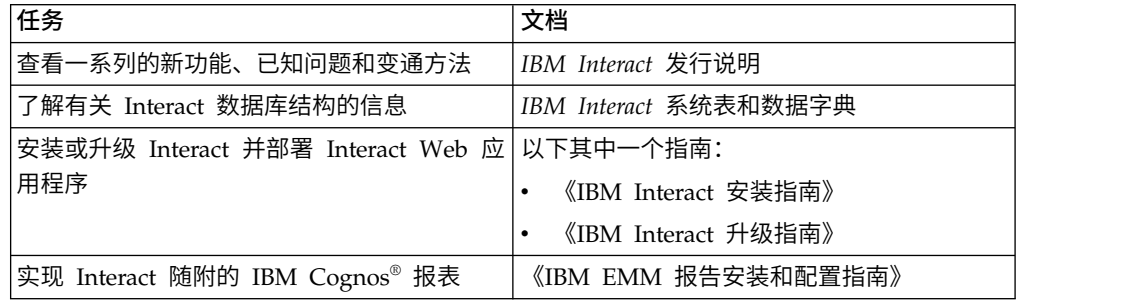

### 使用下表来获取有关如何配置和使用 Interact 的信息:

#### 表 *4.* 配置和使用 *Interact*

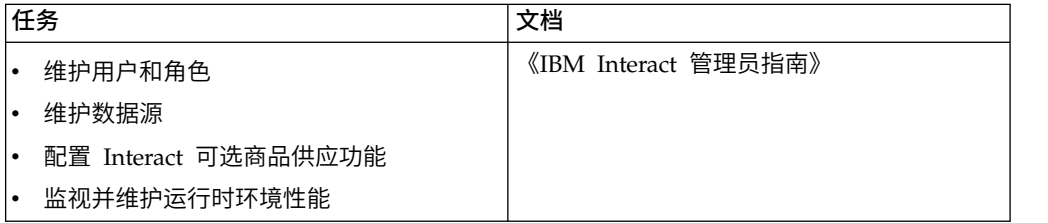

表 *4.* 配置和使用 *Interact (*续*)*

| 任务                       | 文档                         |
|--------------------------|----------------------------|
| 使用交互式渠道、事件、学习模型和商品<br>I۰ | 《IBM Interact 用户指南》        |
| 创建并部署交互式流程图<br>I۰        |                            |
| │• 查看 Interact 报告        |                            |
| 使用 Interact 宏            | 《用于 IBM EMM 的 IBM 宏: 用户指南》 |
| 调整组件以获取最佳性能              | 《IBM Interact 调整指南》        |

如果使用 Interact 时遇到问题,请使用下表来获得有关如何获取帮助的信息:

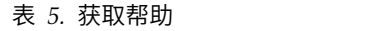

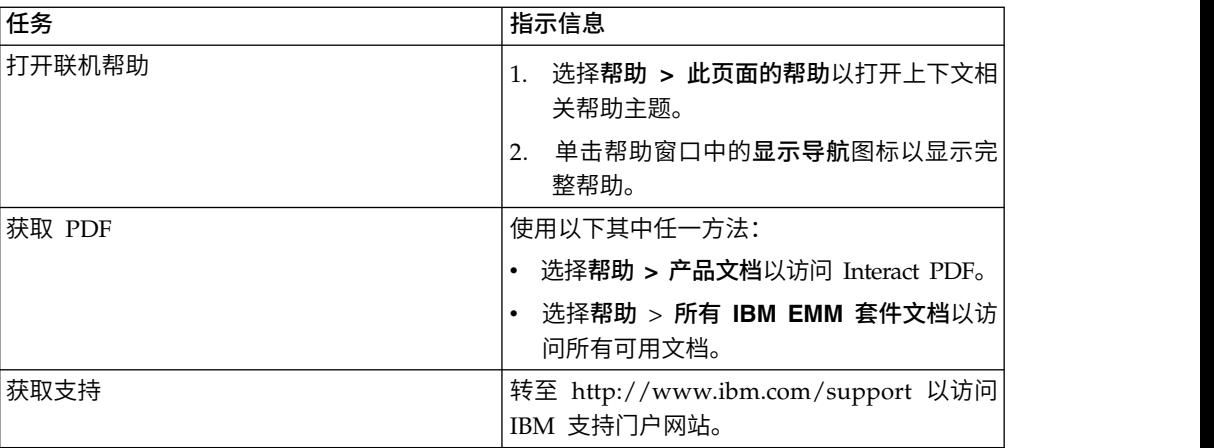

# <span id="page-8-0"></span>第 **2** 章 规划 **Interact** 升级

升级 Interact 安装之前,请先了解特定于 Interact 的当前版本的准则。

遵循以下准则来升级 Interact:

表 *6. Interact* 的升级方案

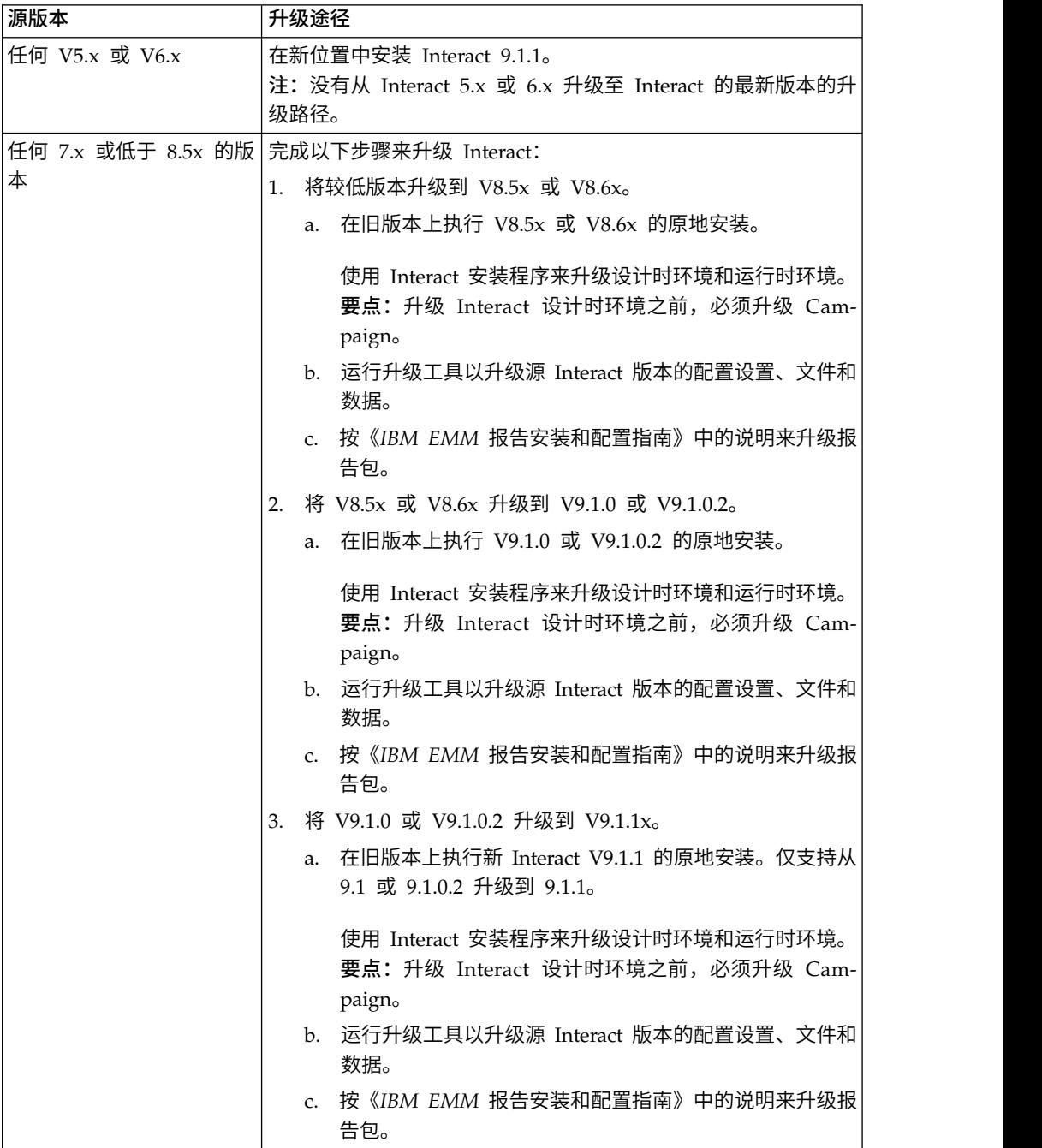

表 *6. Interact* 的升级方案 *(*续*)*

| 源版本                 | 升级途径                                                                                        |
|---------------------|---------------------------------------------------------------------------------------------|
| 任何 8.5x 版本或 8.6x 版本 | 完成以下步骤来升级 Interact:                                                                         |
|                     | 1. 将较低版本升级至 V9.1.0 或 V9.1.0.2。                                                              |
|                     | a. 在旧版本上执行 V9.1.0 或 V9.1.0.2 的原地安装。                                                         |
|                     | 使用 Interact 安装程序来升级设计时环境和运行时环境。<br>要点: 升级 Interact 设计时环境之前, 必须升级 Cam-<br>paign <sub>o</sub> |
|                     | b. 运行升级工具以升级源 Interact 版本的配置设置、文件和<br>数据。                                                   |
|                     | c. 按《IBM EMM 报告安装和配置指南》中的说明来升级报<br>告包。                                                      |
|                     | 2. 将 V9.1.0 或 V9.1.0.2 升级到 V9.1.1x。                                                         |
|                     | a. 在旧版本上执行新 Interact V9.1.1 的原地安装。仅支持从<br>9.1 或 9.1.0.2 升级到 9.1.1。                          |
|                     | 使用 Interact 安装程序来升级设计时环境和运行时环境。<br>要点: 升级 Interact 设计时环境之前, 必须升级 Cam-<br>paign <sub>o</sub> |
|                     | b. 运行升级工具以升级源 Interact 版本的配置设置、文件和<br>数据。                                                   |
|                     | c. 按《IBM EMM 报告安装和配置指南》中的说明来升级报<br>告包。                                                      |
| 任何 9.0x 版本          | 完成以下步骤来升级 Interact:                                                                         |
|                     | 将较低版本升级至 V9.1.0 或 V9.1.0.2。<br>1.                                                           |
|                     | a. 在旧版本上执行 V9.1.0 或 V9.1.0.2 的原地安装。                                                         |
|                     | 使用 Interact 安装程序来升级设计时环境和运行时环境。<br>要点: 升级 Interact 设计时环境之前, 必须升级 Cam-                       |
|                     | paign <sub>o</sub>                                                                          |
|                     | 运行升级工具以升级源 Interact 版本的配置设置、文件和<br>b.<br>数据。                                                |
|                     | c. 按《IBM EMM 报告安装和配置指南》中的说明来升级报<br>告包。                                                      |
|                     | 遵循用于将任何 Interact V9.0 升级至新版本的指示信息。<br>2.                                                    |
|                     | 3. 将 V9.1.0 或 V9.1.0.2 升级到 V9.1.1x。                                                         |
|                     | a. 在旧版本上执行新 Interact V9.1.1 的原地安装。仅支持从<br>9.1 或 9.1.0.2 升级到 9.1.1。                          |
|                     | 使用 Interact 安装程序来升级设计时环境和运行时环境。<br>要点: 升级 Interact 设计时环境之前, 必须升级 Cam-<br>paign <sub>o</sub> |
|                     | b. 运行升级工具以升级源 Interact 版本的配置设置、文件和<br>数据。                                                   |
|                     | c. 按《IBM EMM 报告安装和配置指南》中的说明来升级报<br>告包。                                                      |

<span id="page-10-0"></span>表 *6. Interact* 的升级方案 *(*续*)*

| 源版本        | 升级途径                                                                                       |
|------------|--------------------------------------------------------------------------------------------|
| 任何 9.1x 版本 | 完成以下步骤来升级 Interact:                                                                        |
|            | 在旧版本上执行新 Interact V9.1.1 的原地安装。仅支持从 9.1<br>或 9.1.0.2 升级到 9.1.1。                            |
|            | 使用 Interact 安装程序来升级设计时环境和运行时环境。<br>要点: 升级 Interact 设计时环境之前,必须升级 Cam-<br>paign <sub>o</sub> |
|            | 运行升级工具以升级源 Interact 版本的配置设置、文件和数<br>2.<br>据。                                               |
|            | 按《IBM EMM 报告安装和配置指南》中的说明来升级报告<br>3.<br>包。                                                  |

### 先决条件

安装或升级任何 IBM EMM 产品之前,必须确保您的计算机具有所有必备软件和硬件。

### 系统要求

有关系统要求的信息,请参阅《建议的软件环境和最低系统要求》指南。

### 网络域要求

作为套件安装的 IBM EMM 产品必须安装在同一网络域中以遵循浏览器限制,这些限 制旨在限制使用跨站点脚本编制时可能出现的安全风险。

### **JVM** 要求

必须将套件中的 IBM EMM 应用程序部署在专用 Java™ 虚拟机 (JVM) 上。IBM EMM 产品会定制 Web 应用程序服务器使用的 JVM。如果您遇到与 JVM 相关的错误,那么 必须创建专用于 IBM EMM 产品的 Oracle WebLogic 或 WebSphere® 域。

### 知识要求

要安装 IBM EMM 产品,必须对产品的安装环境具有全面的了解。这包括操作系统、 数据库和 Web 应用程序服务器的相关知识。

### 因特网浏览器设置

确保因特网浏览器符合以下设置:

- v 浏览器不能对 Web 页面进行高速缓存。
- v 浏览器不能阻止弹出窗口。

### 访问许可权

请验证您是否具有完成安装任务所需的以下网络许可权:

- v 对所有必需数据库的管理访问权。
- 对用来运行 Web 应用程序服务器和 IBM EMM 组件的操作系统帐户的相关目录和 子目录的读/写访问权
- <span id="page-11-0"></span>• 对必须编辑的所有文件的写许可权
- 对必须保存文件的所有目录(例如,进行升级时的安装目录和备份目录)的写许可 权
- v 用来运行安装程序的相应读/写/执行许可权

验证您是否具有 Web 应用程序服务器的管理密码。

对于 UNIX,IBM 产品的所有安装程序文件都必须具有全部许可权(例如,rwxr-xr  $x)$ 。

### **JAVA\_HOME** 环境变量

如果在安装 IBM EMM 产品的计算机上定义了 **JAVA\_HOME** 环境变量,请验证该变量是 否指向 JRE 的受支持的版本。有关系统要求的信息,请参阅《建议的软件环境和最低系 统要求》指南。

如果 **JAVA\_HOME** 环境变量指向不正确的 JRE,那么在运行 IBM EMM 安装程序之前, 必须清除 **JAVA\_HOME** 变量。

可以使用以下其中一种方法来清除 **JAVA\_HOME** 环境变量:

- v Windows:在命令窗口中,输入 **set JAVA\_HOME=** (留空)并按 Enter 键。
- v UNIX:在终端中,输入 **export JAVA\_HOME=** (留空)并按 Enter 键。

**export JAVA\_HOME=** (留空)

在清除该环境变量之后,IBM EMM 安装程序将使用与安装程序捆绑在一起的 JRE。可 以在完成安装之后重置该环境变量。

#### **Marketing Platform** 要求

安装或升级任何 IBM EMM 产品之前,必须安装或升级 Marketing Platform。对于一 起工作的每组产品,只需安装或升级一次 Marketing Platform。每个产品安装程序都会 检查是否安装了必需产品。如果未向 Marketing Platform 注册产品或版本,那么在您 继续安装之前,会显示一条消息提示您安装或升级 Marketing Platform。Marketing Platform 必须已部署并正在运行,然后才能在设置 **>** 配置页面上设置任何属性。

### **Campaign** 要求

安装或升级 Interact 设计时环境之前,必须安装或升级 Campaign 并进行配置。

### 所有 **IBM EMM** 产品的升级先决条件

在升级 Interact 之前先正确满足许可权、操作系统和知识的所有要求,以确保无缝升级 体验。

#### 除去先前安装生成的响应文件

如果要从 8.6.0 之前的版本进行升级, 那么必须删除先前 Interact 安装生成的响应文件。 旧响应文件与 8.6.0 和更高版本的安装程序不兼容。

如果未能除去旧响应文件,可能会导致在运行安装程序时安装程序字段中预填充有不 正确的数据,或者导致安装程序无法安装某些文件或跳过配置步骤。

<span id="page-12-0"></span>IBM 响应文件名为 installer.properties。

每个产品的响应文件名为 installer\_*productversion*.properties。

安装期间,安装程序会在您指定的目录中创建响应文件。缺省位置是用户的主目录。

#### **UNIX** 的用户帐户要求

在 UNIX 上,必须由安装产品的用户帐户来完成升级,否则安装程序无法检测到先前安 装。

### **32** 位或 **64** 位版本升级

如果要从 Interact 的 32 位版本移至 64 位版本,确保完成以下任务:

- v 确保产品数据源的数据库客户机库是 64 位。
- 确保所有相关库路径(例如,启动脚本或环境脚本)都正确引用数据库驱动程序的 64 位版本。

### 在 **AIX®** 上从内存中卸载未使用的文件

对于 AIX 上的安装,在以升级方式运行安装程序之前,请运行 AIX 安装中包含的 **slibclean** 命令来从内存中卸载未使用的库。

注:必须以 root 用户身份运行 **slibclean** 命令。

### 启动 **Web** 应用程序服务器

将 WebLogic 中的 JDBC 驱动程序用于进行迁移时,部署了新版本的 Interact 运行时 服务器的 Web 应用程序服务器必须始终运行,以提供对数据库驱动程序的访问。

### **Interact** 升级工具

升级 Interact 时,必须升级运行时环境和设计时环境。运行 Interact 升级工具,以升 级系统表、联系和回应历史记录表以及 Interact 用户概要表。

Interact 提供了五个升级工具,一个用于升级设计时环境 (**aciUpgradeToo1**),四个用于 **貝**<br>升级 Interact 时,必须升级运行时环境和设计时环境。运行 Interact 升级工具,以升<br>级系统表、联系和回应历史记录表以及 Interact 用户概要表。<br>Interact 提供了五个升级工具,一个用于升级设计时环境 (**aciUpgradeTool**),四个用于<br>#级运行时环境 (a**ciUpgradeTool\_crhtab、aciUpgradeTool\_lrntab、**<br>a**ciUpgradeTool\_runtab aciUpgradeTool\_runtab** 和 **aciUpgradeTool\_usrtab**)。这些升级脚本随 Interact 的新 版本提供,并且在您以清除方式或升级方式对运行时环境和设计时环境运行 IBM EMM 套件安装程序后可用。

升级 Campaign 配置属性时,可以升级 Interact 设计时环境配置属性。

使用下表来了解 Interact 升级工具的用途:

表 *7. Interact* 升级工具

| 工具                    | 位置                                                                                   | 用途                          |
|-----------------------|--------------------------------------------------------------------------------------|-----------------------------|
| aciUpgradeTool        | 'Interact_Design_Install_Directory /interactDT/tools/  升级 Campaign 系统表中的 <br>upgrade | Interact 设计时环境表。            |
| aciUpgradeTool runtab | Interact Runtime Install Directory /tools/upgrade  升级 Interact 运行时环境表                | 和 Interact 运行时环境配置 <br>"属性。 |

<span id="page-13-0"></span>表 *7. Interact* 升级工具 *(*续*)*

| 工具                    | 位置                                               | 用途                              |
|-----------------------|--------------------------------------------------|---------------------------------|
| aciUpgradeTool_lrntab | Interact_Runtime_Install_Directory/tools/upgrade | 升级 Interact 学习表。                |
| aciUpgradeTool crhtab | Interact Runtime Install Directory/tools/upgrade | 升级用于跨会话响应跟踪的 <br>联系和回应历史记录表。    |
| aciUpgradeTool usrtab | Interact Runtime Install Directory/tools/upgrade | 升级概要文件用户表中所需 <br> 的 Interact 表。 |

# **Interact** 升级工作表

使用 Interact 升级工作表来收集有关包含 Interact 升级系统表的数据库以及升级 Inter act 时所需的其他 IBM EMM 产品的信息。

### **Marketing Platform** 数据库信息

每个 IBM EMM 产品的安装向导必须能够与 Marketing Platform 系统表数据库通信, 才能注册该产品。每次运行安装程序时,必须输入 Marketing Platform 系统表数据库 的以下数据库连接信息:

- 数据库类型
- 数据库主机名
- 数据库端口
- 数据库名称或模式标识
- 数据库帐户的用户名和密码
- v Marketing Platform 数据库的 JDBC 连接 URL

### 升级 **Interact** 运行时环境时所需的信息

运行 Interact 运行时环境升级工具之前,收集有关 Interact 运行时安装的信息。

### **aciUpgradeTool\_runtab**

收集有关目标系统配置的以下信息:

- Marketing Platform 的安装目录。
- v Interact 配置文件 (interact\_configuration.xml) 的完整路径。该文件位于 Inter act 安装目录下的 conf 目录中。

如果使用 Web 应用程序服务器连接至运行时环境系统表,请收集以下信息:

- 主机名
- v 端口
- 用户名
- v 密码
- 对于 WebLogic: WebLogic JAR 文件的完整路径和文件名

如果使用 JDBC 连接至运行时环境系统表,请收集以下信息:

- v JDBC 驱动程序的 Java 类名
- **JDBC URL**
- JDBC 驱动程序所需的其他属性
- 数据库用户名和密码

收集有关目标运行时环境数据库的以下信息:

- 包含目标运行时环境系统表的目录(或数据库)
- 模式
- v 这些表是否已配置为使用 Unicode

收集有关源系统上 Interact 安装的以下信息:

• 要升级的 Interact 的版本

### **aciUpgradeTool\_lrntab**

收集有关目标系统配置的以下信息:

• 安装 Marketing Platform 的目录。

如果使用 Web 应用程序服务器连接至学习表,请收集以下信息:

- 主机名
- v 端口
- 用户名
- 密码
- 对于 WebLogic: WebLogic JAR 文件的完整路径和文件名

如果使用 JDBC 连接至学习表,请收集以下信息:

- JDBC 驱动程序的 Java 类名
- JDBC URL
- v JDBC 驱动程序所需的其他属性
- v 数据库用户名和密码

收集有关目标学习数据库的以下信息:

- 包含目标学习表的目录(或数据库)
- v 模式
- 这些表是否已配置为使用 Unicode

收集有关源系统上 Interact 安装的以下信息:

• 要升级的 Interact 的版本

### **aciUpgradeTool\_crhtab**

收集有关目标系统配置的以下信息:

v 安装 Marketing Platform 的目录。

如果使用 Web 应用程序服务器连接至跨会话响应的联系历史记录表,请收集以下信息:

- 主机名
- v 端口
- 用户名
- 密码
- 对于 WebLogic: WebLogic JAR 文件的完整路径和文件名

如果使用 JDBC 连接至跨会话响应的联系历史记录表,请收集以下信息:

- JDBC 驱动程序的 Java 类名
- JDBC URL
- JDBC 驱动程序所需的其他属性
- 数据库用户名和密码

收集有关跨会话响应数据库的目标联系历史记录表的以下信息:

- 包含目标跨会话响应联系历史记录表的目录(或数据库)
- 模式
- v 这些表是否已配置为使用 Unicode

收集有关源系统上 Interact 安装的以下信息:

• 要升级的 Interact 的版本

#### **aciUpgradeTool\_usrtab**

收集有关目标系统配置的以下信息:

• 安装 Marketing Platform 的目录。

如果使用 Web 应用程序服务器连接至用户概要表,请收集以下信息:

- 主机名
- v 端口
- 用户名
- 密码
- 对于 WebLogic: WebLogic JAR 文件的完整路径和文件名

如果使用 JDBC 连接至用户概要表,请收集以下信息:

- v JDBC 驱动程序的 Java 类名
- **JDBC URL**
- IDBC 驱动程序所需的其他属性
- 数据库用户名和密码

收集有关目标用户概要文件数据库的以下信息:

- 包含目标用户概要文件表的目录(或数据库)
- 模式
- 这些表是否已配置为使用 Unicode

收集有关源系统上 Interact 安装的以下信息:

• 要升级的 Interact 的版本

### 升级 **Interact** 设计时环境时所需的信息

运行 Interact 设计时环境升级工具之前,收集有关 Interact 设计时安装的信息。

### <span id="page-16-0"></span>**aciUpgradeTool**

收集有关目标系统配置的以下信息:

- v 要升级的分区的名称。
- Marketing Platform 的安装目录。
- v Campaign 配置文件 (campaign\_configuration.xml) 的完整路径。Campaign 配置 文件位于 Campaign 安装目录下的 conf 目录中。

如果使用 Web 应用程序服务器连接至设计时环境系统表,请收集以下信息:

- 主机名
- v 端口
- 用户名
- v 密码
- 对于 WebLogic: WebLogic JAR 文件的完整路径和文件名

如果使用 JDBC 连接至设计时环境系统表,请收集以下信息:

- JDBC 驱动程序的 Java 类名
- **JDBC URL**
- v JDBC 驱动程序所需的其他属性
- 数据库用户名和密码

收集有关目标设计时环境数据库的以下信息:

- 包含目标设计时环境系统表的目录(或数据库)
- 模式
- 这些表是否已配置为使用 Unicode

收集有关源系统上 Interact 安装的以下信息:

• 要升级的 Interact 版本

### 有关创建 **JDBC** 连接的信息

创建 JDBC 连接时,如果未提供特定值,那么会使用缺省值。有关更多信息,请参阅应 用程序服务器文档。

注:如果不使用数据库的缺省端口设置,请确保将其更改为正确的值。

#### **WebLogic**

如果应用程序服务器是 WebLogic,请使用以下值:

SQLServer

- v 数据库驱动程序:Microsoft MS SQL Server 驱动程序(4 类),版本: 2008R2、2012 和 2012 SP1
- 缺省端口: 1433
- 驱动程序类: com.microsoft.sqlserver.jdbc.SQLServerDriver
- 驱动程序 URL: jdbc:sqlserver://<br>syour\_db\_host>:<your\_db\_port>;databaseName=<your\_db\_name> *<your\_db\_host>:<your\_db\_port>*;databaseName=*<your\_db\_name>*
- v 属性:添加 user=*<your\_db\_user\_name>*

Oracle 11gR2

- v 驱动程序:其他
- v 缺省端口:1521
- v 驱动程序类:oracle.jdbc.OracleDriver
- 驱动程序 URL: jdbc:oracle:thin:@<your db host>:<your db port>:<your db service name>

使用显示的格式输入驱动程序 URL。IBM EMM 应用程序不允许对 JDBC 连接使 用 Oracle 的 RAC(真正应用集群)格式。

v 属性:添加 user=*<your\_db\_user\_name>*

DB2®

- 驱动程序:其他
- v 缺省端口:50000
- v 驱动程序类:com.ibm.db2.jcc.DB2Driver
- v 驱动程序 URL:jdbc:db2://*<your\_db\_host>:<your\_db\_port>/<your\_db\_name>*
- v 属性:添加 user=*<your\_db\_user\_name>*

### **WebSphere**

如果应用程序服务器是 WebSphere,那么使用以下值:

#### SQLServer

- 驱动程序:不适用
- 缺省端口: 1433
- 驱动程序类: com.microsoft.sqlserver.jdbc.SQLServerConnectionPoolDataSource
- 驱动程序 URL: 不适用

在数据库类型字段中,选择用户定义。

在创建 JDBC 提供程序和数据源之后,请转至数据源的**定制属性**,然后按如下所示添加 和修改属性。

- v serverName=*<your\_SQL\_server\_name>*
- v portNumber =*<SQL\_Server\_Port\_Number>*
- v databaseName=*<your\_database\_name>*

添加以下定制属性:

名称: webSphereDefaultIsolationLevel

值:1

数据类型:Integer

Oracle 11gR2

- v 驱动程序:Oracle JDBC 驱动程序
- 缺省端口: 1521
- v 驱动程序类:oracle.jdbc.OracleDriver
- 驱动程序 URL:jdbc:oracle:thin:@*<your\_db\_host>:<your\_db\_port>:<your\_db\_service \_name>*

使用显示的格式输入驱动程序 URL。IBM EMM 应用程序不允许对 JDBC 连接使 用 Oracle 的 RAC(真正应用集群)格式。

DB2

- 驱动程序: JCC 驱动程序提供程序
- v 缺省端口:50000
- v 驱动程序类:com.ibm.db2.jcc.DB2Driver
- v 驱动程序 URL:jdbc:db2://*<your\_db\_host>:<your\_db\_port>/<your\_db\_name>*

添加以下定制属性:

名称: webSphereDefaultIsolationLevel

值:2

数据类型:Integer

# <span id="page-20-0"></span>第 **3** 章 升级 **Interact**

可以通过覆盖现有 Interact 安装来升级 Interact。如果无法直接升级 Interact 的当前版 本,那么必须在新位置安装 Interact。您可以将 Interact V9.1.1 从 V9.1.0 或 9.1.0.2 升 级。

### 关于此任务

原地升级是覆盖现有安装的升级。可以对 Interact V8.5.0 和更高版本完成原地升级。

要确保安装程序自动升级现有 Interact 设计时环境和运行时环境,请选择与旧的 Inter act 设计时位置和运行时位置相同的位置。

无法执行原地升级时,必须在新位置安装 Interact。因为 Interact V8.5.0 与 Interact 的 先前版本之间存在体系结构更改,所以没有从 Interact 的较低版本进行升级的升级路 径。

完成以下步骤来升级 Interact:

#### 过程

- 1. 备份 Interact 运行时环境
- 2. 取消部署 Interact 运行时服务器
- 3. 运行 IBM EMM 安装程序
- 4. 审阅并修改 SQL 升级脚本
- 5. 设置环境变量
- 6. 对 Interact 设计时环境运行升级工具
- 7. 对 Interact 运行时环境运行升级工具
- 8. 在 Web 应用程序服务器中重新部署 Interact 运行时服务器
- 9. 检查升级日志

### 备份 **Interact** 运行时环境

升级 Interact 之前,请备份 Interact 运行时环境使用的所有文件、系统表数据库和配 置设置,以防止丢失数据和配置设置。

### 关于此任务

注:只需为每个服务器组备份一个 Interact 运行时服务器。

如果除新版本中的新(缺省)设置以外,Interact 运行时环境安装还需要旧 Interact 版 本中的任何配置设置,请使用 **configTool** 实用程序来导出旧 Interact 配置参数。为 exported.xml 文件指定不同的文件名,并记下保存该文件的位置。

### <span id="page-21-0"></span>取消部署 **Interact** 运行时服务器

升级 Interact 之前,必须取消部署 Interact 运行时服务器,以便 Interact 安装程序可 以完成彻底且无错的升级。

### 关于此任务

升级 Interact 之前,必须取消部署 Interact 运行时服务器,以便 Interact 安装程序可<br>以完成彻底且无错的升级。<br>**关于此任务**<br>必须取消部署 Interact 运行时服务器,以便 Web 应用程序服务器释放对<br>InteractRT.war 文件的锁定,因为 Interact 升级期间将更新该文件。释放对<br>interactRT.war 文件的锁定将允许 Interact 安装程序彻底更新 interactRT.wa InteractRT.war 文件的锁定,因为 Interact 升级期间将更新该文件。释放对 interactRT.war 文件的锁定将允许 Interact 安装程序彻底更新 interactRT.war 文件并 在 IBM EMM 控制台中注册 Interact 的新版本。

完成以下步骤来取消部署 Interact 运行时服务器:

### 过程

- 1. 遵循 Web 应用程序服务器中的指示信息来取消部署 interactRT.war 文件,并保存 或激活所有更改。
- 2. 在取消部署 Interact 运行时服务器后,关闭并重新启动 Web 应用程序服务器,以 确保释放对 InteractRT.war 文件的锁定。

### 运行安装程序

必须运行 IBM EMM 安装程序来升级 Interact。IBM EMM 安装程序会在该过程中启 动 Interact 安装程序。

### 关于此任务

在取消部署 Interact 运行时环境后,请运行 IBM EMM 安装程序。当安装程序提示您 选择要安装的 IBM EMM 产品时,请选择 Interact。将启动 Interact 安装程序。Interact 安装程序检测到您安装了较低版本并以升级方式运行。

可以安装或升级以下 Interact 组件:

- Interact 运行时环境
- Interact 设计时环境
- Interact Extreme Scale Server
- Interact 模式状态 ETL

如果要提高 Interact 运行时环境的性能,请安装 Interact Extreme Scale Server 组件。 Interact 运行时环境使用 IBM WebSphere eXtreme Scale 高速缓存来提高性能。有关 更多信息,请参阅《*IBM Interact* 调整指南》。

完成升级 Interact 之后,必须在 WebSphere Application Server 或 WebLogic 上部 署 Interact 运行时环境。您不需要部署 Interact 设计时环境。将使用 Campaign WAR 文件或 EAR 文件自动部署设计时环境。

### 审阅并修改 **SQL** 升级脚本

如果 Interact 运行时环境包括对运行时系统表的定制,并且这些定制修改了 Interact 随 附的缺省数据定义语言 (DDL),那么必须修改数据库的缺省 SQL 升级脚本以与您的定 制匹配。

### 关于此任务

常见定制包括支持多个受众级别的更改或使用表视图的更改。您可以审阅新版本的 IBM 产品的数据字典,以确认正确映射了列大小并且来自其他产品的外键约束不会发生冲 突。

**aci\_runtab\_upgrd** 和 **aci\_usrtab\_upgrd** 是最可能需要修订的 SQL 升级脚本。

要点: 运行 Interact 升级工具前, 必须完成这些更改。

完成以下步骤以审阅并修改 SQL 升级脚本:

#### 过程

- 1. 找到与您数据库类型相应的升级脚本。以升级方式运行 IBM EMM 安装程序后,这 些脚本安装在 Interact 安装下的 /ddl/Upgrades 或 /ddl/Upgrades/Unicode 目录 中。
- 2. 确保数据库模式与 Interact 随附的数据定义语言 (DDL) 匹配。如果数据库模式与 升级脚本中的 DDL 不匹配,请编辑与您数据库类型相应的脚本以与环境匹配。

以下示例显示了必须对 **aci\_runtab\_upgrd** SQL 升级脚本进行的修改,以支持"家庭 "受众级别:

现有 Interact 设计时环境包含一个名为"家庭"的额外受众级别。为了支持"家庭"受众 级别, Interact 运行时环境数据库包含名为 HH\_CHStaging 和 HH\_RHStaging 的 表。

必须对该升级脚本进行的更改:

- a. 在 SQL 升级脚本中找到为"客户"受众级别更新响应历史记录和处理大小的代 码,并为"家庭"受众级别复制该代码。将 SQL 语句中的表名更改为"家庭"受众 级别的相应名称。
- b. 还必须修改 SQL 脚本,以支持 UACI\_RHStaging 表中 SeqNum 列的数据类 型更改。SeqNum 的值在所有回应历史记录登台表中为一个连续的数字。使用 的下一个值由 UACI\_IdsByType 表中 TypeID 为 2 的 NextID 列进行跟踪。 例如,您有三个受众级别:客户、家庭和帐户。在客户回应历史记录登台表 中,最大的 SeqNum 为 50。在家庭回应历史记录登台表中,最大的 SeqNum 为 75。在帐户回应历史记录登台表中,最大的 SeqNum 为 100。因此,必须 变更 SQL, 以将 UACI\_IdsByType 中 TypeID = 2 的 NextID 设置为 101。

以下 SQL 语句示例显示了对于包含"家庭"受众级别的 SQL Server 数据库,必须 对 aci runtab upgrd sqlsvr.sql 脚本添加的内容。为支持"家庭"受众级别而添加 的文本以粗体显示:

ALTER TABLE UACI\_CHStaging ADD RTSelectionMethod int NULL go ALTER TABLE UACI RHStaging ADD RTSelectionMethod int NULL go **ALTER TABLE HH\_CHStaging ADD RTSelectionMethod int NULL go ALTER TABLE HH\_RHStaging ADD RTSelectionMethod int NULL go**

```
insert into UACI_IdsByType (TypeID, NextID) (select 2,
  IDENT_CURRENT(′UACI_RHStaging′) + IDENT_CURRENT(′HH_RHStaging′)
  + IDENT INCR( 'UACI RHStaging' ))
go
select * into UACI RHStaging COPY from UACI RHStaging
go
select * into HH_RHStaging_COPY from HH_RHStaging
go
DROP TABLE UACI RHStaging
go
CREATE TABLE UACI_RHStaging (
       SeqNum bigint NOT NULL,
      TreatmentCode varchar(512) NULL,<br>CustomerID bigint NULL,
                           bigint NULL,
       ResponseDate datetime NULL,
       ResponseType int NULL,
       ResponseTypeCode varchar(64) NULL,
      Mark bigint NOT NULL
                           DEFAULT 0,<br>char(18) NULL,
       UserDefinedFields
   RTSelectionMethod int NULL,
      CONSTRAINT iRHStaging_PK
             PRIMARY KEY (SeqNum ASC)
)
go
insert into UACI_RHStaging (SeqNum, TreatmentCode, CustomerID, ResponseDate,
 ResponseType, ResponseTypeCode, Mark, UserDefinedFields, RTSelectionMethod)
  (select SeqNum, TreatmentCode, CustomerID, ResponseDate, ResponseType,
    ResponseTypeCode, Mark, UserDefinedFields, RTSelectionMethod from
 UACI RHStaging COPY)
go
DROP TABLE UACI RHStaging COPY
go
DROP TABLE HH_RHStaging
go
CREATE TABLE HH_RHStaging (
                           SeqNum bigint NOT NULL,
       TreatmentCode varchar(512) NULL,
                            bigint NULL,
       ResponseDate datetime NULL,
       ResponserTypeResponseTypeCode varchar(64) NULL,
       Mark bigint NOT NULL
                                         DEFAULT 0,
       UserDefinedFields char(18) NULL,
   RTSelerationMethodCONSTRAINT iRHStaging_PK
             PRIMARY KEY (SeqNum ASC)
)
go
insert into HH_RHStaging (SeqNum, TreatmentCode, HouseHoldID, ResponseDate,
  ResponseType, ResponseTypeCode, Mark, UserDefinedFields, RTSelectionMethod)
  (select SeqNum, TreatmentCode, HouseHoldID, ResponseDate, ResponseType,
    ResponseTypeCode, Mark, UserDefinedFields, RTSelectionMethod from
  HH_RHStaging_COPY)
```

```
DROP TABLE HH_RHStaging_COPY
go
对于 DB2 和 Oracle 数据库,将使用以下语句在 UACI_IdsByType 表中插入值:
INSERT into UACI_IdsByType (TypeID, NextID)
 (select 2, COALESCE(max(a.seqnum)+1,1)
 + COALESCE(max(b.seqnum)+1,1)
 from UACI RHSTAGING a, ACCT UACI RHSTAGING b );
如果有多个受众,那么必须为每个受众级别向 aci_usrtab_upgrd SQL 脚本添加以
下部分:
ALTER TABLE HH_ScoreOverride ADD
       OverrideTypeID int NULL,
       CellCode varchar(64) NULL,
       Zone varchar(64) NULL
go
ALTER TABLE HH ScoreOverride ADD
       Predicate varchar(4000) NULL,<br>FinalScore float NULL.
                         float NULL,<br>int NULL
       EnableStateID
go
CREATE INDEX iScoreOverride IX1 ON HH ScoreOverride
(
      HouseHoldID ASC
)
go
```
### 设置环境变量

在 setenv 文件中设置环境变量以升级 Interact 设计时环境和运行时环境。

### 关于此任务

编辑 setenv 文件以设置 Interact 升级工具所需的环境变量。

对于 Interact 设计时环境,该文件位于 Interact 设计时环境安装目录下的 *Interact\_Design\_Environment\_Install\_Directory*/interactDT/tools/upgrade 目录中。 对于 Interact 运行时环境,该文件位于 Interact 运行时环境安装目录下的 *Interact\_Runtime\_Environment\_Install\_Directory*/tools/upgrade 目录中。

有关更多信息,请阅读 setenv 文件中的注释。

下表描述了在 setenv 文件中必须为 Interact 设计时升级工具设置的环境变量:

表 *8. Interact* 设计时环境的环境变量

| 变量            | 描述                                                                    |  |
|---------------|-----------------------------------------------------------------------|--|
| JAVA HOME     | 新 Campaign 安装使用的 JDK 的根目录。                                            |  |
|               | 例如,< <i>CAMPAIGN HOME&gt;</i> /jre                                    |  |
| JDBCDRIVER CP | 包含 JDBC 驱动程序的目录的路径。JDBCDRIVER_CP 是 JDBC 驱动程序的缺省路径;<br>运行升级工具时可以覆盖该路径。 |  |
|               | 指定安装 Marketing Platform 时所使用的同一 JDBC 驱动程序。                            |  |

表 *8. Interact* 设计时环境的环境变量 *(*续*)*

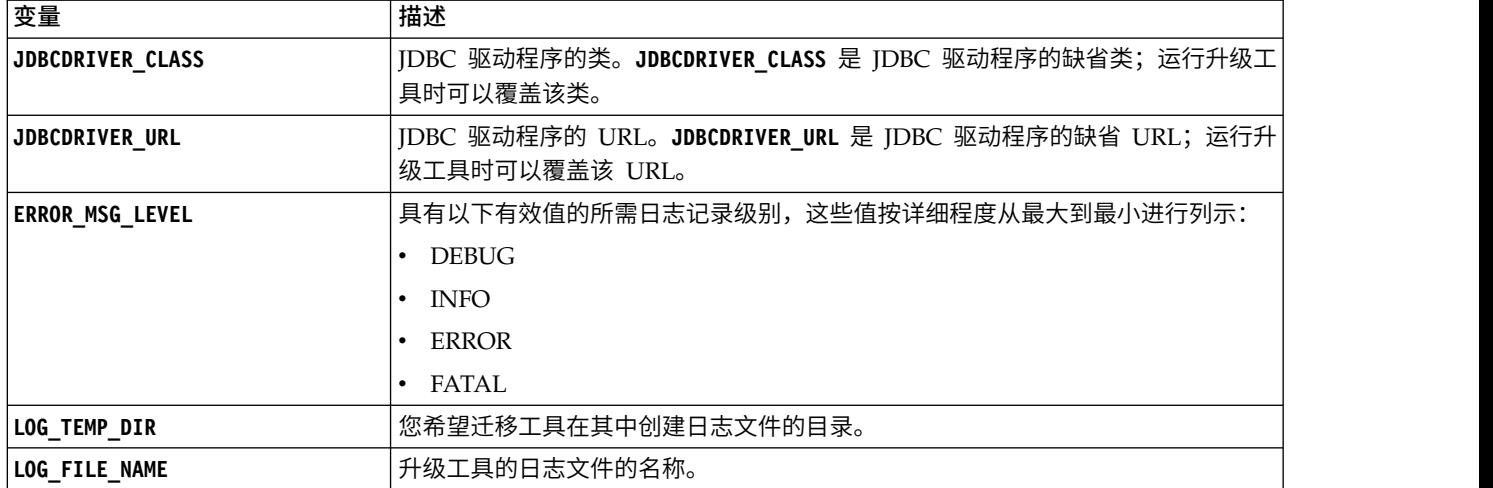

下表描述了在 setenv 文件中必须为 Interact 运行时升级工具设置的环境变量:

| 要重                      | 描述                                                                      |
|-------------------------|-------------------------------------------------------------------------|
| JAVA HOME               | 新 Interact 安装使用的 JDK 的根目录。                                              |
| <b>JDBCDRIVER CP</b>    | 包含 JDBC 驱动程序的目录的路径。JDBCDRIVER CP 是 JDBC 驱动程序的缺省路径;<br>运行升级工具时可以覆盖该路径。   |
| <b>JDBCDRIVER CLASS</b> | JDBC 驱动程序的类。JDBCDRIVER CLASS 是 JDBC 驱动程序的缺省类; 运行升级工<br>具时可以覆盖该类。        |
| <b>JDBCDRIVER URL</b>   | JDBC 驱动程序的 URL。JDBCDRIVER URL 是 JDBC 驱动程序的缺省 URL; 运行升<br>级工具时可以覆盖该 URL。 |
| <b>ERROR MSG LEVEL</b>  | 具有以下有效值的所需日志记录级别,这些值按详细程度从最大到最小进行列示:                                    |
|                         | <b>DEBUG</b>                                                            |
|                         | <b>INFO</b>                                                             |
|                         | <b>ERROR</b>                                                            |
|                         | FATAL                                                                   |
| LOG TEMP DIR            | 您希望迁移工具在其中创建日志文件的目录。                                                    |
| LOG FILE NAME           | 升级工具的日志文件的名称。                                                           |

表 *9. Interact* 运行时环境的环境变量

用于 SSL 升级的环境变量对于 Interact 设计时环境和运行时环境均为必需。

下表描述了一些环境变量,必须设置这些环境变量才能支持对设计时环境和运行时环 境进行 SSL升级。

表 *10.* 用于支持 *SSL* 升级的环境变量(运行时环境和设计时环境)

| 变量                     | 描述                                           |  |
|------------------------|----------------------------------------------|--|
| <b>IS WEBLOGIC SSL</b> | 是否应该通过 SSL 来连接至目标系统的服务器? 有效值为 YES 和 NO。<br>如 |  |
|                        | │果将该值设置为 №,那么无需设置其余的 SSL 属性。                 |  |

<span id="page-26-0"></span>表 *10.* 用于支持 *SSL* 升级的环境变量(运行时环境和设计时环境) *(*续*)*

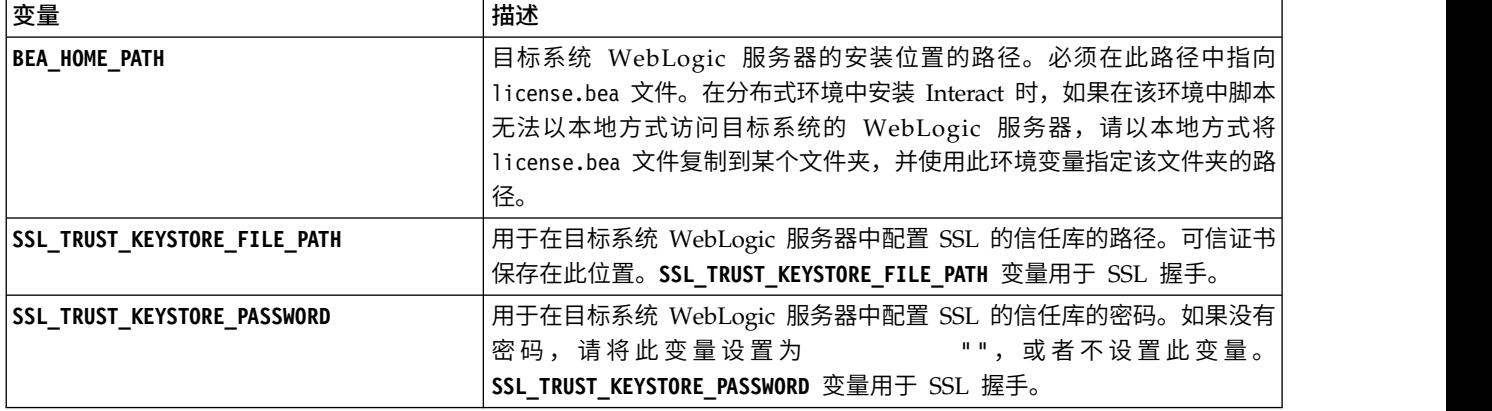

# 运行 **Interact** 升级工具

对设计时环境运行升级工具,以更新 Campaign 系统表中的 Interact 表。对运行时环 境运行升级工具,以更新 Interact 运行时表、学习表、联系历史记录表、回应历史记录 表和用户概要表。

# 对设计时环境运行升级工具

### 开始之前

运行升级工具之前,请启动目标系统上的 Web 应用程序服务器。

### 关于此任务

Interact 设计时环境使用 Campaign 系统表作为数据库。

对设计时环境运行升级工具时,可以通过输入 abort 在任何提示符下停止升级。

运行升级工具的用户必须能够访问 Campaign 系统表数据源的相应数据库客户机可执行 文件(sqlplus、db2 或 osql)。

升级工具 (**aciUpgradeTool**) 的最新版本位于 Interact 设计时环境安装目录下的 /interactDT/tools/upgrade 目录中。在提示处输入所需的信息以为 Interact 的新版本 升级系统表。工具成功完成时,您的升级过程就已完成。

如果有多个分区,请为每个分区配置和运行一次升级工具。

### 对运行时环境运行升级工具

### 开始之前

运行升级工具之前,请启动目标系统上的 Web 应用程序服务器。

#### 关于此任务

Interact 运行时环境使用 Interact 系统表作为数据库。

对运行时环境运行升级工具时,可以通过输入 abort 在任何提示符下停止升级。

<span id="page-27-0"></span>升级工具的最新版本位于 Interact 运行时环境安装目录下的 /tools/upgrade 目录中。 在提示处输入所需的信息以为 Interact 的新版本升级表。工具成功完成时,您的升级过 程就已完成。

要点:对每个服务器组运行一次这些 SQL 脚本。

按以下顺序运行工具以升级 Interact 运行时环境:

#### 过程

- 1. 运行 **aciUpgradeTool\_runtab** 以更新 systemTablesDataSource 和 Interact 运行时 配置属性。
- 按以下顺序运行工具以升级 Interact 运行时坏境:<br>2. 运行 aci**UpgradeTool\_runtab** 以更新 systemTablesDataSource 和 Interact 运行时<br>配置属性。<br>2. 如果要使用内置学习,请运行 aciUpgradeTool\_lrntab 来更新<br>learningTablesDataSource。<br>? 如果要使用内置学习,请运行 aciUpgradeTool\_lrntab 来更新<br>. learningTablesDataSource。 2. 如果要使用内置学习,请运行 aciUpgradeTool\_lrntab 来更新<br>learningTablesDataSource。<br>3. 如果要使用跨会话响应跟踪,请在必要时修改 /tools/upgrade/conf/
- ACIUpgradeTaskList\_crhtab.properties 文件,然后运行 **aciUpgradeTool\_crhtab** 来更新 contactAndResponseHistoryDataSource。

如果要从 Interact V8.x 升级,并且 Interact 运行时数据源(在 **Interact |** 常规类 别下的 **contactAndResponseHistoryDataSource** 配置属性中指定)不同于 Campaign 系统表数据源, 那么必须修改 ACIUpgradeTaskList crhtab.properties 文件。

4. 如果要使用 scoreOverride 或 defaultOffers 表,请运行 **aciUpgradeTool\_usrtab** 来更新 prodUserDataSource。

### 下一步做什么

完成升级 Interact 设计时环境和运行时环境之后,请在 Web 应用程序服务器中重新部 署新安装的 Interact 运行时环境版本。

### 在 **Web** 应用程序服务器中重新部署 **Interact** 运行时服务器

完成升级 Interact 之后,请在 WebSphere Application Server 或 WebLogic 上重新 部署新安装的 Interact 运行时服务器版本。

### 升级日志

您升级 Interact 时,Interact 升级工具会将处理详细信息、警告和错误写入 aci upgrade.log 文件。检查日志文件以验证升级是否无错且彻底。

缺省情况下,日志文件的名称是 aci\_upgrade.log,并且日志文件位于 logs 目录中, 该目录位于 Interact 升级工具所在的目录中。将在 setenv 文件中指定日志文件的位置 和详细程度级别。运行 Interact 升级工具之前,可以修改 setenv 文件。

### 升级分区

对于设计时环境,如果有多个分区,那么必须对每个分区都运行一次升级工具。对于 运行时环境,如果有多个分区,请对每个运行时服务器都运行一次升级工具。

分区在 Interact 的源版本和目标版本中必须具有相同的名称。

### <span id="page-28-0"></span>创建并填充 **Interact** 系统表

如果在安装流程期间未创建并填充系统表,请使用数据库客户机来针对相应的数据库 运行 Interact SQL 脚本,以创建并填充 Interact 运行时环境数据源、设计时环境数据 源、学习数据源、用户概要文件数据源以及联系和响应跟踪数据源。

#### 设计时环境表

必须先向 Campaign 系统表数据库添加一些表,然后才能在 Campaign 中启用 Inter act 设计时环境。

这些 SQL 脚本位于 Interact 设计时环境安装目录下的 *Interact\_HOME*/interactDT/ ddl 目录中。

如果将 Campaign 系统表配置为使用 Unicode,请使用 Interact 设计时环境中的 *Interact\_HOME*/interactDT/ddl 目录中的相应脚本。对于用来填充设计时环境表的 **aci\_populate\_systab** 脚本,没有 Unicode 的等价脚本。

使用下表中的脚本来创建 Interact 设计时环境表:

表 *11.* 用于创建设计时环境表的脚本

| 数据源类型    | 脚本名称                                                |  |
|----------|-----------------------------------------------------|--|
| IIBM DB2 | aci systab db2.sql                                  |  |
|          | Campaign 系统表所在的用户表空间和系统临时表空间必须各自具有 32K<br>或更大的页面大小。 |  |
|          | Microsoft SQL aci_systab_sqlsvr.sql                 |  |
| Server   |                                                     |  |
| Oracle   | aci_systab_ora.sql                                  |  |

使用下表中的脚本来填充 Interact 设计时环境表:

表 *12.* 用于填充设计时环境表的脚本

| 数据源类型          | 脚本名称                                         |
|----------------|----------------------------------------------|
| <b>IBM DB2</b> | aci populate systab db2.sql                  |
|                | Microsoft SQL aci populate systab sqlsvr.sql |
| Server         |                                              |
| <b>Oracle</b>  | aci_populate_systab_ora.sql                  |

### 运行时环境表

这些 SQL 脚本位于 Interact 安装目录下的 *<Interact\_HOME>*/ddl 目录中。

如果将 Interact 运行时表配置为使用 Unicode,请使用 *<Interact\_HOME>*/ddl/ Unic ode 目录中的相应脚本来创建运行时表。对于用于填充运行时表的 **aci\_populate\_runtab** 脚本,没有 Unicode 的等价脚本。

必须对每个服务器组数据源各运行一次这些 SQL 脚本。

使用下表中的脚本来创建 Interact 运行时表:

表 *13.* 用于创建运行时环境表的脚本

| 数据源类型   | 脚本名称                                                   |
|---------|--------------------------------------------------------|
| IBM DB2 | aci runtab db2.sql                                     |
|         | Interact 运行时环境表所在的用户表空间和系统临时表空间必须各自具有<br>32K 或更大的页面大小。 |
|         | Microsoft SQL aci_runtab_sqlsvr.sql                    |
| Server  |                                                        |
| Oracle  | aci_runtab_ora.sql                                     |

#### 使用下表中的脚本来填充 Interact 运行时表:

表 *14.* 用于填充运行时环境表的脚本

| 表 14. 用干填充运行时环境表的脚本                                |                                                                     |  |  |
|----------------------------------------------------|---------------------------------------------------------------------|--|--|
| 数据源类型                                              | 脚本名称                                                                |  |  |
| IBM DB <sub>2</sub><br>aci populate runtab db2.sql |                                                                     |  |  |
|                                                    | 运行该脚本时,必须使用以下命令:db2 +c -td@<br>– v f<br>aci_populate_runtab_db2.sql |  |  |
| Server                                             | Microsoft SQL aci populate runtab sqlsvr.sql                        |  |  |
| Oracle                                             | aci populate runtab ora.sql                                         |  |  |

注: 您应该将 UACI EligStat.offerName 列的大小由 64 变更为 130(或者 390,对于 Unicode 表),以便保持与 Campaign 兼容。请使用以下样本 SQL 语句来执行此修 改。

Non-Unicode DB2: ALTER table UACI EligStat ALTER COLUMN OfferName SET DATA TYPE varchar(130); ORACLE: ALTER TABLE UACI EligStat MODIFY OfferName varchar2(130); SQLSVR: ALTER TABLE UACI\_EligStat alter column OfferName varchar(130) not null;

DB2: ALTER table UACI EligStat ALTER COLUMN OfferName SET DATA TYPE varchar(390); ORACLE: ALTER TABLE UACI EligStat MODIFY OfferName varchar2(390); SQLSVR: ALTER TABLE UACI\_EligStat alter column OfferName nvarchar(390) not null;

#### 学习表

可以使用 SQL 脚本来为可选功能(例如,学习、全局商品、评分覆盖以及联系和回应 历史记录跟踪)创建并填充表。

所有这些 SQL 脚本都位于 *<Interact\_HOME>*/ddl 目录中。

注:内置学习模块需要独立于 Interact 运行时环境表的数据源。对于内置学习模块,必 须创建数据源来保存所有学习数据。单独的数据源可以与所有服务器组通信,这表示 您可以同时从不同的接触点进行学习。

如果将 Interact 运行时表配置为使用 Unicode,请使用 *<Interact\_HOME>*/ddl/ Unicode 目录中的相应脚本来创建学习表。

使用下表中的脚本来创建 Interact 学习表:

Unicode

表 *15.* 用于创建学习表的脚本

| 数据源类型          | 脚本名称                                |
|----------------|-------------------------------------|
| <b>IBM DB2</b> | aci 1rntab db2.sql                  |
|                | Microsoft SQL aci Irntab sqlsvr.sql |
| Server         |                                     |
| Oracle         | aci Irntab ora.sql                  |

### 联系和回应历史记录表

如果要使用跨会话响应跟踪或高级学习功能部件,那么必须针对联系历史记录表运行 SQL 脚本。

所有这些 SQL 脚本都位于 Interact 安装目录中。

注:使用联系和响应历史记录功能部件需要独立于 Interact 运行时环境表的数据源。要 使用联系和回应历史记录功能,必须创建数据源来引用联系和响应数据。单独的数据 源可以与所有服务器组通信。

如果将联系历史记录表配置为使用 Unicode,请使用标准脚本所在位置下的 Unicode 目 录中的相应脚本来创建学习表。

使用下表中的脚本来创建 Interact 联系和回应历史记录表:

表 *16.* 用于创建联系历史记录表的脚本

| 表 16. 用于创建联系历史记录表的脚本 |                                                                                                    |  |  |  |
|----------------------|----------------------------------------------------------------------------------------------------|--|--|--|
| 数据源类型                | 脚本名称                                                                                                   |  |  |  |
| IBM DB2              | <interact_home>/ddl/ 目录中的 aci_crhtab_db2.sql。该脚本会影响<br/>Interact 运行时表。</interact_home>                 |  |  |  |
|                      | <interact home="">/interactDT/ddl/acifeatures/ 目录中的<br/>aci_lrnfeature_db2.sql。该脚本会影响 设计时表。</interact> |  |  |  |
| Microsoft SOL        | <interact home="">/ddl/ 目录中的 aci_crhtab_sqlsvr.sql。</interact>                                         |  |  |  |
| Server               | 目录中的<br><interact home="">/interactDT/ddl/</interact>                                                  |  |  |  |
|                      | aci_lrnfeature_sqlsvr.sql。                                                                             |  |  |  |
| Oracle               | <interact home="">/ddl/ 目录中的 aci_crhtab_ora.sql。</interact>                                            |  |  |  |
|                      | <interact home="">/interactDT/ddl/ 目录中的 aci lrnfeature ora.sql。</interact>                             |  |  |  |

# <span id="page-32-0"></span>第 **4** 章 部署 **Interact**

必须为安装的每个运行时服务器实例部署 Interact 运行时环境。将使用 Campaign EAR 文件或 WAR 文件自动部署 Interact 设计时环境。

您必须了解如何使用 Web 应用程序服务器。有关详细信息,请查阅 Web 应用程序服 务器文档。

### 部署设计时环境

安装 Interact 之后,部署 Campaign 时会自动部署设计时环境。在您部署 Campaign.war 文件之后,配置过程会在 Campaign 中自动启用 Interact 设计时环境。Campaign.war 文件位于 Campaign 安装目录中。

### 部署运行时环境

必须通过部署 InteractRT.war 文件为安装或升级的每个运行时服务器实例部署 Inter act 运行时环境。例如,如果存在六个运行时服务器实例,那么必须安装并部署 Inter act 运行时环境六次。可以将运行时环境部署在设计时环境所在的服务器上,也可以将 Interact 运行时环境部署在单独的服务器上。InteractRT.war 位于 Interact 安装目录中。

注:部署 Interact 运行时环境时,必须将上下文根设置为 /interact。不要将任何其他 值用于上下文根,否则,到运行时环境的导航以及 Interact 运行时链接和页面内部的导 航无法正常工作。

### 在 **WebSphere Application Server** 上部署 **Interact**

可以通过 WAR 文件或 EAR 文件在 WebSphere Application Server (WAS) 的受支 持的版本上部署 Interact 运行时环境。将使用 Campaign EAR 文件或 WAR 文件自 动部署 Interact 设计时环境。

### 关于此任务

注:确保在 WAS 中启用了多语言编码。

### 从 **WAR** 文件在 **WAS** 上部署 **Interact**

您可以从 WAR 文件在 WAS 上部署 Interact 应用程序。

#### 开始之前

在部署 Interact 之前,请完成下列任务:

- 确保 WebSphere 的版本满足《建议的软件环境和最低系统要求》文档中的要求(包 括任何必需修订包或升级)。
- v 确保您已在 WebSphere 中创建了数据源和数据库提供程序。

#### <span id="page-33-0"></span>过程

- 1. 转至 WebSphere 集成解决方案控制台。
- 2. 如果系统表位于 DB2 中,请完成下列步骤:
	- a. 单击您创建的数据源。转至该数据源的"定制属性"。
	- b. 选择"定制属性"链接。
	- c. 将 **resultSetHoldability** 属性的值设置为 1。

如果看不到 **resultSetHoldability** 属性,请创建 **resultSetHoldability** 属性 并将它的值设置为 1。

- 3. 转至应用程序 **>** 应用程序类型 **> WebSphere** 企业应用程序,然后单击安装。
- 4. 在"准备应用程序安装"窗口中,选中详细 **-** 显示所有选项和参数复选框,然后单击 下一步。
- 5. 单击继续以查看"安装新应用程序"向导。
- 6. 接受"安装新应用程序"向导的窗口上的缺省设置,下列窗口除外:
	- v 在"安装新应用程序"向导的第 1 步中,选中预编译 **JavaServer Pages** 文件复 选框。
	- v 在安装向导的第 3 步中,将 **JDK** 源级别设置为 16。
	- 在安装向导的第 8 步中, 将上下文根设置为 /interact。
- 7. 在 WebSphere 集成解决方案控制台的左侧导航面板中,浏览至应用程序 **>** 应用 程序类型 **> WebSphere** 企业应用程序。
- 8. 在"企业应用程序"窗口中,单击 InteractRT.war 文件。
- 9. 在 **Web** 模块属性部分中,单击会话管理并选中以下复选框:
	- v 覆盖会话管理
	- v 启用 **Cookie**
- 10. 单击**启用 Cookie**,然后在 Cookie 名称字段中输入唯一的 Cookie 名称。
- 11. 在服务器的应用程序 **>** 企业应用程序部分中,选择已部署的 WAR 文件。
- 12. 在详细属性部分中,选择类装入和更新检测。
- 13. 在类装入器顺序部分中,选择使用本地类装入器装入的类优先(父级最后)选 项。
- 14. 对于 **WAR** 类装入器策略,选择为应用程序中的每个 **WAR** 文件使用类装入器。
- 15. 开始部署。

### 通过 **EAR** 文件在 **WAS** 上部署 **Interact**

如果运行 IBM EMM 安装程序时在 EAR 文件中包括了 Interact,那么可以使用 EAR 文件来部署 Interact。

#### 开始之前

- 确保 WebSphere 的版本满足《建议的软件环境和最低系统要求》文档中的要求(包 括任何必需修订包或升级)。
- v 确保您已在 WebSphere 中创建了数据源和数据库提供程序。

#### <span id="page-34-0"></span>过程

- 1. 转至 WebSphere 集成解决方案控制台。
- 2. 如果系统表位于 DB2 中,请单击您创建的数据源。转至该数据源的"定制属性"。.
- 3. 选择"定制属性"链接。
- 4. 将 **resultSetHoldability** 属性的值设置为 1。

如果看不到 **resultSetHoldability** 属性,请创建 **resultSetHoldability** 属性并将 它的值设置为 1。

- 5. 转至应用程序 **>** 应用程序类型 **> WebSphere** 企业应用程序,然后单击安装。
- 6. 在"准备应用程序安装"窗口中,选中详细 **-** 显示所有选项和参数复选框,然后单击 下一步。
- 7. 单击继续以查看"安装新应用程序"向导。
- 8. 接受"安装新应用程序"向导的窗口上的缺省设置,但其中的下列窗口除外:
	- v 在"安装新应用程序"向导的第 1 步中,选中预编译 **JavaServer Pages** 文件复 选框。
	- v 在安装向导的第 3 步中,将 **JDK** 源级别设置为 16。
	- 在安装向导的第 8 步中,将上下文根设置为 /interact。
- 9. 在 WebSphere 集成解决方案控制台的左侧导航面板中,浏览至应用程序 **>** 应用 程序类型 **> WebSphere** 企业应用程序。
- 10. 在"企业应用程序"窗口中,选择要部署的 EAR 文件。
- 11. 在 **Web** 模块属性部分中,单击会话管理并选中以下复选框:
	- v 覆盖会话管理
	- v 启用 **Cookie**
- 12. 单击**启用 Cookie**,然后在 Cookie 名称字段中输入唯一的 Cookie 名称。
- 13. 在详细属性部分中,选择类装入和更新检测。
- 14. 在类装入器顺序部分中,选择使用本地类装入器装入的类优先(父级最后)选 项。
- 15. 开始部署。

有关 WebSphere Application Server V8 的更多信息,请参阅 [Welcome](http://www.ibm.com/support/knowledgecenter/SSAW57_8.0.0/as_ditamaps/welcome_nd.html) to the WebSphere Application Server [information](http://www.ibm.com/support/knowledgecenter/SSAW57_8.0.0/as_ditamaps/welcome_nd.html) center。

### 在 **WebLogic** 上部署 **Interact**

可以在 WebLogic 上部署 IBM EMM 产品。

### 关于此任务

在 WebLogic 上部署 Interact 时,请遵循以下准则:

- IBM EMM 产品对 WebLogic 使用的 JVM 进行定制。如果遇到与 JVM 相关的错 误,那么可能需要创建专用于 IBM EMM 产品的 WebLogic 实例。
- 验证为所使用的 WebLogic 域选定的 SDK 是否为 Sun SDK,方法是在启动脚本 (startWebLogic.cmd) 中查找 JAVA\_VENDOR 变量。该变量应设置为: JAVA\_VENDOR=Sun。如果设置为 JAVA\_VENDOR=BEA, 那么已选择 JRockit。JRockit 不 受支持。要更改选定 SDK,请参阅 WebLogic 文档。
- <span id="page-35-0"></span>• 将 IBM EMM 产品作为 Web 应用程序模块部署。
- 在 UNIX 系统上,必须从控制台启动 WebLogic 才能正确呈现图表。控制台通常是 正在运行服务器的机器。但是,在某些情况下,Web 应用程序服务器的设置方式不 同。

如果控制台无法访问或不存在,那么可以使用 Exceed 进行控制台仿真。必须配置 Exceed,以使本地 Xserver 进程连接至根窗口或单窗口模式下的 UNIX 机器。如果 使用 Exceed 启动 Web 应用程序服务器, 那么必须使 Exceed 在后台保持运行, 这 样 Web 应用程序服务器才能继续运行。如果遇到与图表呈现有关的问题,请与 IBM 技术支持人员联系,以获取详细指示信息。

通过 Telnet 或 SSH 连接至 UNIX 机器将始终导致图表呈现问题。

- 如果要将 WebLogic 配置为使用 IIS 插件,请参阅 WebLogic 文档。
- 如果在生产环境中进行部署,请将 JVM 内存堆大小参数设置为 1024,即,将以下 技木支持人员联糸,以犾取详细指示信息。<br>通过 Telnet 或 SSH 连接至 UNIX 机器将始终导致图表呈现问题。<br>如果要将 WebLogic 配置为使用 IIS 插件,请参阅 WebLogic 文档。<br>如果在生产环境中进行部署,请将 JVM 内存堆大小参数设置为 1024,即,将以下<br>行添加到 setDomainEnv 脚本:Set MEM\_ARGS=-Xms1024m -Xmx1024m<br>-XX:MaxPermSize=256m -XX:MaxPermSize=256m
- v 在某些情况下,部署较旧的传统交互式渠道或具有较多部署历史记录的交互式渠道 会增加系统的负载,并要求 Campaign 设计时和/或 Interact 运行时的 Java 堆空 间为 2048 MB 或更大。

系统管理员可以通过下列 JVM 参数来调整可供部署系统使用的内存量:

-Xms####m -Xmx####m -XX:MaxPermSize=256m

其中,字符 #### 应该为 2048 或更大 (取决于其系统负载) 。注意,对于大于 2048 的值,通常需要 64 位应用程序服务器和 JVM。

### 验证 **Interact** 安装

必须通过确认您可以访问交互式渠道和 Interact 运行时 URL,来验证是否已正确安装 Interact。

#### 过程

- 1. 要验证是否已安装 Interact 设计时环境,请登录 IBM EMM 控制台并确认您可以 访问 **Campaign** > 交互式渠道。
- 2. 完成以下步骤,以验证是否已正确安装 Interact 运行时环境:
	- a. 使用受支持的 Web 浏览器访问 Interact 运行时 URL。

该运行时 URL 为:

http://*host.domain.com*:*port*/interact/jsp/admin.jsp

其中 *host.domain.com* 是安装了 Interact 的计算机,*port* 是 Interact 应用程序 服务器正在侦听的端口号。

#### b. 单击 **Interact** 初始化状态。

如果 Interact 服务器正确运行,那么 Interact 将使用以下消息进行响应: System initialized with no errors!

如果初始化失败,请审阅安装过程,并确认您遵循了所有指示信息。

# <span id="page-36-0"></span>第 **5** 章 卸载 **Interact**

运行 Interact 卸载程序以卸载 Interact。运行 Interact 卸载程序时,将除去安装流程期 间创建的文件。例如,将从计算机中除去诸如配置文件、安装程序注册表信息和用户 数据之类的文件。

### 关于此任务

安装 IBM EMM 产品时,卸载程序包含在 Uninstall\_*Product* 目录中,其中 *Product* 是 IBM 产品的名称。在 Windows 上,还会向控制面板中的**添加或删除程序**列表中添 加条目。

如果手动除去安装目录中的文件而非运行卸载程序,那么当您稍后在同一位置重新安 装 IBM 产品时,可能会导致安装不完整。卸载产品之后,其数据库不会被除去。卸载 程序仅除去安装期间创建的缺省文件。不会除去安装之后创建或生成的任何文件。

卸载 Interact 时,除了遵循有关卸载 IBM EMM 产品的一般指示信息外,还请遵循以 下准则:

- 如果有多个使用同一 Marketing Platform 安装的 Interact 运行时安装,那么运行 卸载程序前,必须除去 Interact 运行时工作站的网络连接。如果不这样做,那么会从 Marketing Platform 除去所有其他 Interact 运行时安装的配置数据。
- 可以放心地忽略有关未能向 Marketing Platform 取消注册的任何警告。
- 卸载 Interact 之前,可以导出配置副本作为预防措施。
- <sup>v</sup> 如果卸载 Interact 设计时环境,那么运行卸载程序后,可能需要手动取消注册 Inter- a c <sup>t</sup> 。使用 **<sup>c</sup> onfigt ool** 实用程序来取消注册 *full\_path\_to\_Interact\_DT\_installation\_directory*\interactDT\conf \ interact navigation.xml。

注:在 UNIX 上,必须由安装 Interact 的用户帐户来运行卸载程序。

#### 过程

- 1. 如果部署了 Interact Web 应用程序,请从 WebSphere 或 WebLogic 取消部署该 Web 应用程序。
- 2. 关闭 WebSphere 或 WebLogic。
- 3. 停止与 Interact 相关的进程。
- 4. 如果产品安装目录中存在 ddl 目录,请运行 ddl 目录中提供的脚本来从系统表数 据库中删除表。
- 5. 完成以下其中一个步骤以卸载 Interact:
	- v 单击 Uninstall\_*Product* 目录中存在的 Interact 卸载程序。该卸载程序以您安 装 Interact 时采用的方式运行。
	- v 在命令行窗口中,浏览到卸载程序所在的目录,并运行以下命令以使用控制台 方式来卸载 Interact:

**Uninstall***\_Product* **-i console**

v 在命令行窗口中,浏览到卸载程序所在的目录,并运行以下命令以使用静默方 式来卸载 Interact:

```
Uninstall_Product -i silent
```
使用静默方式卸载 Interact 时,卸载流程不会提供任何用于用户交互的对话框。

注: 如果您不指定用于卸载 Interact 的选项, 那么 Interact 卸载程序会以安装 Interact 时所采用的方式运行。

# <span id="page-38-0"></span>第 **6** 章 **configTool**

"配置"页面上的属性和值存储在 Marketing Platform 系统表中。您可以使用 configTool 实用程序将配置设置导入系统表,以及从系统表中导出配置设置。

#### 何时使用 **configTool**

您可能要使用 configTool 的原因如下。

- v 导入随 Campaign 提供的分区和数据源模板,您随后可以使用"配置"页面对它们进行 修改和复制。
- 当产品安装程序无法将属性自动添加到数据库时,注册 IBM EMM 产品(导入其配 置属性)。
- v 导出配置设置的 XML 版本以备份或导入到 IBM EMM 的其他安装中。
- v 删除没有删除类别链接的类别。执行此操作的方法是:使用 configTool 导出配置, 随后手动删除用于创建该类别的 XML,然后使用 configTool 导入已编辑的 XML。

要点:此实用程序会修改 Marketing Platform 系统表数据库中的 usm\_configuration 表和 usm configuration values 表,该系统表数据库包含配置属性及其值。为了取得 最好的效果,请备份这些表,或者使用 configTool 导出现有配置并备份所产生的文件, 以便您在使用 configTool 导入出错时,可以还原配置。

#### 语法

configTool -d -p "*elementPath*" [-o]

configTool -i -p "*parent ElementPath*" -f *importFile* [-o]

configTool -x -p "*elementPath*" -f *exportFile*

configTool -vp -p "*elementPath*" -f *importFile* [-d]

configTool -r *productName* -f *registrationFile* [-o] configTool -u *productName*

#### 命令

**-d -p "***elementPath***" [o]**

通过指定配置属性层次结构中的路径,删除除配置属性及其设置。

元素路径必须使用类别和属性的内部名称。您可以通过以下方法获取这些内部名称: 转至"配置"页面,选择所需的类别或属性,然后查看显示在右侧窗格中括号内的路径。 使用 | 字符定界配置属性层次结构中的路径,并使用双引号将该路径引起来。

请注意以下几点:

- v 使用此命令只能删除应用程序内的类别和属性,不能删除整个应用程序。使用 -u 命 令可注销应用程序。
- 要删除在"配置"页面上没有删除类别链接的类别,请使用 -o 选项。

将 -d 与 -vp 命令配合使用时,如果您指定的路径中的子节点未包括在您指定的 XML 文件中,那么 configTool 将删除该路径中的任何子节点。

#### **-i -p "***parentElementPath***" -f** *importFile* **[o]**

从指定的 XML 文件导入配置属性及其设置。

要进行导入,应指定要将类别导入到其下的父元素的路径。configTool 实用程序会将属 性导入到您在路径中指定的类别下面。

可以在顶级下面的任何级别添加类别,但不能在与顶级类别相同的级别添加类别。

父元素路径必须使用类别和属性的内部名称。您可以通过以下方法获取这些内部名 称:转至"配置"页面,选择所需的类别或属性,然后查看显示在右侧窗格中括号内的路 径。使用 | 字符定界配置属性层次结构中的路径,并使用双引号将该路径引起来。

您可以指定相对于 tools/bin 目录的导入文件位置,也可以指定完整目录路径。如果您 指定相对路径或不指定路径,那么 configTool 会先查找相对于 tools/bin 目录的文件。

缺省情况下,此命令不会覆盖现有类别,但是您可以使用 -o 选项来强制覆盖。

#### **-x -p "***elementPath***" -f** *exportFile*

将配置属性及其设置导出到具有指定名称的 XML 文件。

通过指定配置属性层次结构中的路径,您可以导出所有配置属性,或者将导出限制为 特定类别。

元素路径必须使用类别和属性的内部名称,获取这些内部名称的方法是: 转至"配置"页 面,选择所需的类别或属性,然后查看显示在右侧窗格中括号内的路径。使用 | 字符定 界配置属性层次结构中的路径,并使用双引号将该路径引起来。

您可以指定相对于当前目录的导入文件位置,也可以指定完整目录路径。如果文件指 定不包含分隔符(在 UNIX 上是 /, 在 Windows 上是 / 或 \),那么 configTool 会将文件写入 Marketing Platform 安装下的 tools/bin 目录。如果您不提供 xml 扩 展名,那么 configTool 会添加该扩展名。

#### **-vp -p "***elementPath***" -f** *importFile* **[-d]**

此命令的主要作用是在手动升级过程中导入配置属性。如果应用了包含新配置属性的 修订包并随后升级,那么在手动升级过程中导入配置文件可能覆盖在应用该修订包时 所设置的值。-vp 命令确保导入不会覆盖先前设置的配置值。

要点:使用带 -vp 选项的 configTool 实用程序之后,必须重新启动在其中部署了 Mar keting Platform 的 Web 应用程序服务器,以应用更改。

将 -d 与 -vp 命令配合使用时,如果您指定的路径中的子节点未包括在您指定的 XML 文件中,那么 configTool 将删除该路径中的任何子节点。

**-r** *productName* **-f** *registrationFile*

注册应用程序。注册文件位置可以是 tools/bin 目录的相对路径,也可以是完整路径。 缺省情况下,此命令不会覆盖现有配置别,但是您可以使用 -o 选项来强制覆盖。 *productName* 参数必须是上面所列名称中的一个。

请注意以下几点:

v 使用 -r 命令时,注册文件必须将 <application> 作为 XML 中的第一个标记。

可能还随产品提供了其他文件,您可以使用这些文件将配置属性插入到 Marketing Platform 数据库中。对于这些文件,请使用 -i 命令。只有将 <application> 标记 作为第一个标记的文件才能与 -r 命令配合使用。

- Marketing Platform 的注册文件名为 Manager config.xml,并且第一个标记是 <Suite>。要在新安装上注册此文件,请使用 populateDb 实用程序,或者按照《IBM Marketing Platform 安装指南》中的描述重新运行 Marketing Platform 安装程序。
- 初始安装之后,要重新注册除 Marketing Platform 之外的其他产品,请使用带 -r 命令的 configTool 和 -o 来覆盖现有属性。

configTool 实用程序使用产品名称作为用于注册和注销产品的命令的参数。使用 IBM EMM 8.5.0 发行版,许多产品名称都会变更。但是,由 configTool 识别的名称未更 改。下列列示了与 configTool 配合使用的有效产品名称以及产品的当前名称。

| 产品名称                                   | 在 configTool 中使用的名称 |
|----------------------------------------|---------------------|
| Marketing Platform                     | Manager             |
| Campaign                               | Campaign            |
| Distributed Marketing                  | Collaborate         |
| eMessage                               | emessage            |
| Interact                               | interact            |
| Contact Optimization                   | Optimize            |
| Marketing Operations                   | Plan                |
| CustomerInsight                        | Insight             |
| Digital Analytics for On Premises      | NetInsight          |
| Opportunity Detect                     | Detect              |
| Leads                                  | Leads               |
| IBM SPSS® Modeler Advantage Enterprise | <b>SPSS</b>         |
| Marketing Management Edition           |                     |
| Digital Analytics                      | Coremetrics         |

表 *17. configTool* 注册和注销的产品名称

#### **-u** *productName*

取消注册由 *productName* 指定的应用程序。您不必包括产品类别的路径;产品名称已足 够且是必需的。该流程会除去该产品的所有属性和配置设置。

#### 选项

**-o**

与 -i 或 -r 配合使用时,它会覆盖现有类别或产品注册(节点)。

与 -d 配合使用时,您可以删除在"配置"页面上没有删除类别链接的类别(节点)。

### 示例

• 从名为 Product config.xml 的文件(位于 Marketing Platform 安装下的 conf 目 录中)导入配置设置。

configTool -i -p "Affinium" -f Product\_config.xml

• 将其中一个提供的 Campaign 数据源模板导入到缺省 Campaign 分区 partition1 中。该示例假设您已将 Oracle 数据源模板 OracleTemplate.xml 置于 Marketing Platform 安装下的 tools/bin 目录中。

configTool -i -p "Affinium|Campaign|partitions|partition1|dataSources" -f OracleTemplate.xml

v 将所有配置设置导出到 D:\backups 目录中名为 myConfig.xml 的文件内。

configTool -x -f D:\backups\myConfig.xml

• 导出现有的 Campaign 分区(通过数据源条目完成),将它保存到名为 partitionTemplate.xml 的文件,并将该文件存储在 Marketing Platform 安装下的 缺省 tools/bin 目录中。 configTool -x -f D:\backups\myConfig.xml<br>导出现有的 Campaign 分区(通过数据源条目完成),将它保存到名为<br>partitionTemplate.xml 的文件,并将该文件存储在 Marketing Platform 安装下的<br>缺省 tools/bin 目录中。<br>configTool -x -p "Affinium|Campaign|partitions|partition1" -f<br>part

```
partitionTemplate.xml
```
• 使用名为 app\_config.xml 的文件(位于 Marketing Platform 安装下的缺省 tools/ bin 目录中),手动注册名为 productName 的应用程序,并强制它覆盖此应用程序 的现有注册。

configTool -r product Name -f app\_config.xml -o

• 注销名为 productName 的应用程序。

configTool -u productName

# <span id="page-42-0"></span>联系 **IBM** 技术支持

如果您遇到无法通过查阅文档解决的问题,那么贵公司的指定支持联系人可致电 IBM 技 术支持中心。为确保有效并成功地解决您的问题,请在致电呼叫之前收集信息。

如果您不是贵公司的指定支持联系,请与 IBM 管理员联系以了解相关信息。

#### 要收集的信息

联系 IBM 技术支持前,请收集以下信息:

- v 有关问题性质的简短描述。
- v 发生问题时看到的详细错误消息。
- v 重现该问题的详细步骤。
- v 相关的日志文件、会话文件、配置文件和数据文件。
- v 关于产品和系统环境的信息,可按"系统信息"中所述获得此信息。

### 系统信息

致电 IBM 技术支持时,可能会要求您提供有关系统环境的信息。

如果问题不妨碍登录,那么可在"关于"页面上获得大部分此类信息,该页面提供有关所 安装的 IBM 应用程序的信息。

可以通过选择帮助 **>** 关于来访问"关于"页面。如果无法访问"关于" 页面,那么通过查看 位于每个应用程序的安装目录下的 version.txt 文件,可以获取任何 IBM 应用程序的 版本号。

### **IBM** 技术支持的联系信息

有关联系 IBM 技术支持中心的方法,请参见 IBM 产品技术支持中心网站:[\(http://](http://www.ibm.com/support/entry/portal/open_service_request) [www.ibm.com/support/entry/portal/open\\_service\\_request\)](http://www.ibm.com/support/entry/portal/open_service_request)。

注:要输入支持请求,您必须使用 IBM 帐户登录。如果可行,此帐户必须链接到您的 IBM 客户数字。要了解有关将您的帐户与 IBM 客户编号相关联的更多信息,请参阅" 支持门户网站"上的支持资源 **>** 授权的软件支持。

# <span id="page-44-0"></span>声明

本信息是为在美国提供的产品和服务而编写的。

IBM 可能在其他国家或地区不提供本文档中讨论的产品、服务或功能特性。有关您所在 区域当前可获得的产品和服务的信息,请向您当地的 IBM 代表咨询。任何对 IBM 产 品、程序或服务的引用并非意在明示或默示只能使用 IBM 的产品、程序或服务。只要 不侵犯 IBM 的知识产权,任何同等功能的产品、程序或服务,都可以代替 IBM 产品、 程序或服务。但是,评估和验证任何非 IBM 产品、程序或服务,则由用户自行负责。

IBM 可能已拥有或正在申请与本文档内容有关的各项专利。提供本文档并未授予用户使 用这些专利的任何许可。您可以用书面方式将许可查询寄往:

IBM Director of Licensing IBM Corporation North Castle Drive Armonk, NY 10504-1785 U.S.A.

有关双字节 (DBCS) 信息的许可证查询,请与您所在国家或地区的 IBM 知识产权部门 联系, 或用书面方式将查询寄往:

Intellectual Property Licensing Legal and Intellectual Property Law IBM Japan, Ltd. 19-21, Nihonbashi-Hakozakicho, Chuo-ku Tokyo 103-8510, Japan

本条款不适用英国或任何这样的条款与当地法律不一致的国家或地区:International Business Machines Corporation"按现状"提供本出版物,不附有任何种类的(无论是明 示的还是默示的)保证,包括但不限于默示的有关非侵权、适销和适用于某种特定用 途的保证。某些国家或地区在某些交易中不允许免除明示或默示的保证。因此本条款 可能不适用于您。

本信息中可能包含技术方面不够准确的地方或印刷错误。此处的信息将定期更改;这 些更改将编入本资料的新版本中。IBM 可以随时对本出版物中描述的产品和/或程序进 行改进和/或更改,而不另行通知。

本信息中对任何非 IBM Web 站点的引用都只是为了方便起见才提供的, 不以任何方 式充当对那些 Web 站点的保证。那些 Web 站点中的资料不是 IBM 产品资料的一部 分,使用那些 Web 站点带来的风险将由您自行承担。

IBM 可以按它认为适当的任何方式使用或分发您所提供的任何信息而无需对您承担任何 责任。

本程序的被许可方如果要了解有关程序的信息以达到如下目的:(i) 允许在独立创建的程 序和其他程序(包括本程序)之间进行信息交换,以及 (ii) 允许对已经交换的信息进行 相互使用,请与下列地址联系:

<span id="page-45-0"></span>IBM Corporation B1WA LKG1 550 King Street Littleton, MA 01460-1250 U.S.A.

只要遵守适当的条件和条款,包括某些情形下的一定数量的付费,都可获得这方面的 信息。

本文档中描述的许可程序及其所有可用的许可资料均由 IBM 依据 IBM 客户协议、IBM 国际程序许可协议或任何同等协议中的条款提供。

此处包含的任何性能数据都是在受控环境中测得的。因此,在其他操作环境中获得的 数据可能会有明显的不同。有些测量可能是在开发级的系统上进行的,因此不保证与 一般可用系统上进行的测量结果相同。此外,有些测量是通过推算而估算的,实际结 果可能会有差异。本文档的用户应当验证其特定环境的适用数据。

涉及非 IBM 产品的信息可从这些产品的供应商、其出版说明或其他可公开获得的资料 中获取。IBM 没有对这些产品进行测试,也无法确认其性能的精确性、兼容性或任何其 他关于非 IBM 产品的声明。有关非 IBM 产品性能的问题应当向这些产品的供应商提 出。

所有关于 IBM 未来方向或意向的声明都可随时变更或收回,而不另行通知,它们仅仅 表示了目标和意愿而已。

显示的所有 IBM 价格都是 IBM 建议的最新零售价,可随时更改而不另行通知。经销 商的价格可能会有所不同。

本信息包含在日常业务操作中使用的数据和报告的示例。为了尽可能完整地说明这些 示例,示例中可能会包括个人、公司、品牌和产品的名称。所有这些名字都是虚构 的,若现实生活中实际业务企业使用的名字和地址与此相似,纯属巧合。

版权许可:

本信息包括源语言形式的样本应用程序,这些样本说明不同操作平台上的编程方法。 如果是为按照在编写样本程序的操作平台上的应用程序编程接口(API)进行应用程序 的开发、使用、经销或分发为目的,您可以任何形式对这些样本程序进行复制、修 改、分发,而无需向 IBM 付费。这些示例并未在所有条件下作全面测试。因此,IBM 不能担保或暗示这些程序的可靠性、可维护性或功能。样本程序都是"按现状"提供的, 不附有任何种类的保证。对于因使用样本程序而引起的任何损害,IBM 不承担责任。

如果您正以软拷贝格式查看本信息,那么图片和彩色图例可能无法显示。

### 商标

IBM、IBM 徽标和 ibm.com 是 International Business Machines Corp. 在全球许多 管辖区域中注册的商标或注册商标。其他产品和服务名称可能是 IBM 或其他公司的商 标。Web 上 www.ibm.com/legal/copytrade.shtml 处的"版权和商标"提供了 IBM 商 标的当前列表。

### <span id="page-46-0"></span>隐私策略和使用条款注意事项

IBM 软件产品(包括作为服务解决方案的软件,即"提供的软件")可能会使用 cookie 或 其他技术来收集产品使用情况信息,以便改善最终用户体验、定制与最终用户的交互 或用于其他用途。cookie 是 Web 站点可发送至浏览器的数据,随后可将其存储在您的 计算机上作为标识您的计算机的标记。在许多情况下,这些 cookie 不会收集个人信息。 如果您要使用的软件产品允许您通过 cookie 或类似技术收集个人信息,我们将在下面 告知您具体情况。

根据已部署的配置,此软件产品可能使用会话和持久性 cookie,它们收集各个用户的用 户名和其他个人信息以用于会话管理、增强用户可用性或其他使用跟踪或功能性目 的。可以禁用这些 cookie,但禁用 cookie 同时也会除去它们所启用的功能。

通过 cookie 和类似技术收集的个人信息由不同的管辖区域监管。如果为此软件产品部 署的配置为您(作为客户)提供了通过 cookie 和其他技术从最终用户处收集个人信息 的能力,那么您应自行寻求适用于此类数据收集的任何法律的相关法律意见,包括在 适当时提供通知和同意文件的任何要求。

IBM 要求客户端 (1) 提供明确、显著的指向客户的 Web 站点使用条款(其中包括指 向 IBM 和客户端的数据收集和使用实践的链接) 的链接 (如隐私政策), (2) 告知访问 者 IBM 代表客户将 cookie 和透明 GIF/网络信标存放在访问者的计算机上并说明此类 技术的目的,并且 (3) 在法律允许的范围内,在客户或 IBM 代表客户将 cookie 和透 明 GIF/网络信标存放在 Web 站点访问者的设备上之前征得 Web 站点访问者的同意。

有关如何使用包括 cookie 在内的各种技术实现这些目的的更多信息,请参阅 IBM"网上 隐私声明"(http://www.ibm.com/privacy/details/us/en) 中的"Cookie、Web Beacon 和其他技术"部分。

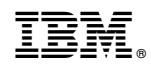

Printed in China